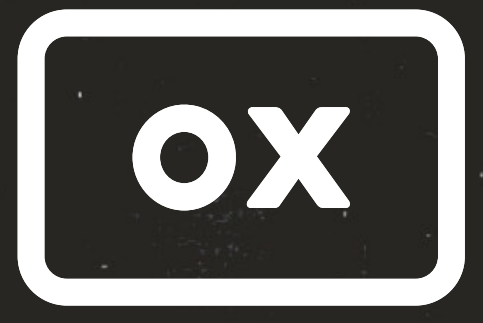

**AMP TOP BOX** 

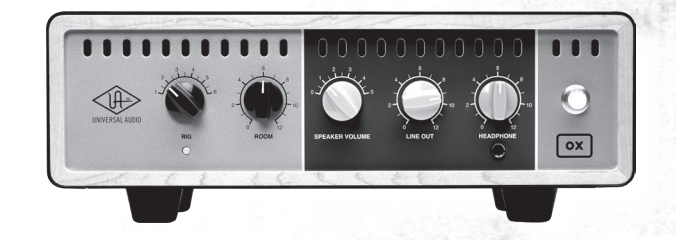

# **クイック スタート ガイド**

**シールドケーブル**

• 芯線の周囲をシールド

同軸タイプの(通常のギター)ケ (TRSバランスのラインケーブルは2芯)

**確認を忘れずに**

**スピーカーケーブル** • 2芯ケーブル(高出力対応) シールドなし

真空管アンプはスピーカー出力を必ずOXもしくは スピーカーに接続した状態でご使用下さい OXには150W以上の出力を持つアンプを

**ケーブルの種類**

機材保護のために厳守して下さい:

接続しないで下さい

注意!

OXから湿気や液体を遠ざけて下さい (飲料を上に乗せないで下さい) OXの通風口を塞がないで下さい OXのSPEAKER出力には ギターアンプのスピーカー以外を 接続しないで下さい

# **準備**

 $\mathbb{Z}[\Psi]$  as

- 重要:スピーカーケーブルの抜き差しは、必ず真空管アンプの電源を切った状態で行って下さい
- **②** OXに付属の電源アダプターを接続します
- つ OXに同高ショップ・・・<br>❸ OXのリアパネルにある IMPEDANCE ノブをアンプの出力インピーダンスに合わせます
- 標準プラグ(¼")の スピーカーケーブル でアンプのスピーカー出力とOXのリアパネル中央にある 赤色の FROM AMPLIFIER 入力を繋ぎます(本紙裏面の「出力の接続」もあわせてご確認下さい) ➍

T

 $=$ 

Ш.

アンプのスピーカー出力

 $\bar{\mathbb{Z}}$  $\frac{1577}{1573}$ 

 $@@$ 

JO

 $\mathbb{I}$ Ш

 $\odot$ 

**O** OXOSPEAKER VOLUME. LINE OUTおよびHEADPHONEを 最小に設定します

**はじめに**

 $\begin{array}{c} \boxed{\bullet} \\ \end{array}$  $\overline{(\cdot)}$ 

- リアパネルのPOWERスイッチで ➏ OXの電源を投入します
- ギターアンプの電源を投入します ➐
- アンプをお好みのサウンドに ➑ なるよう調整します

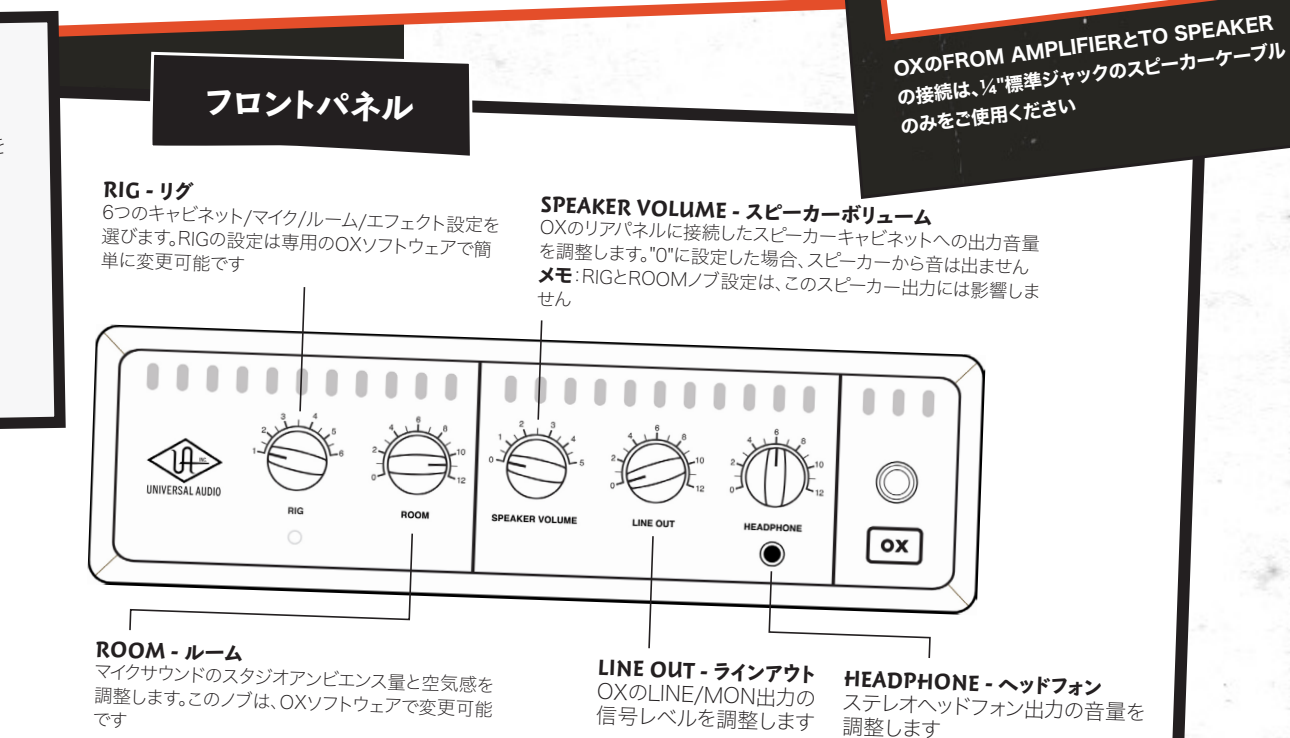

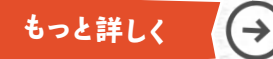

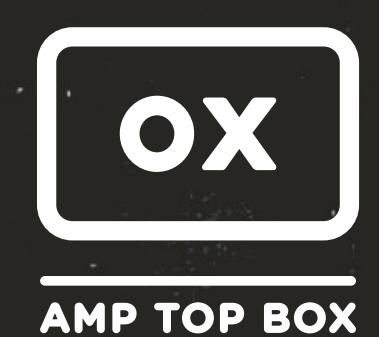

## **出力の接続**

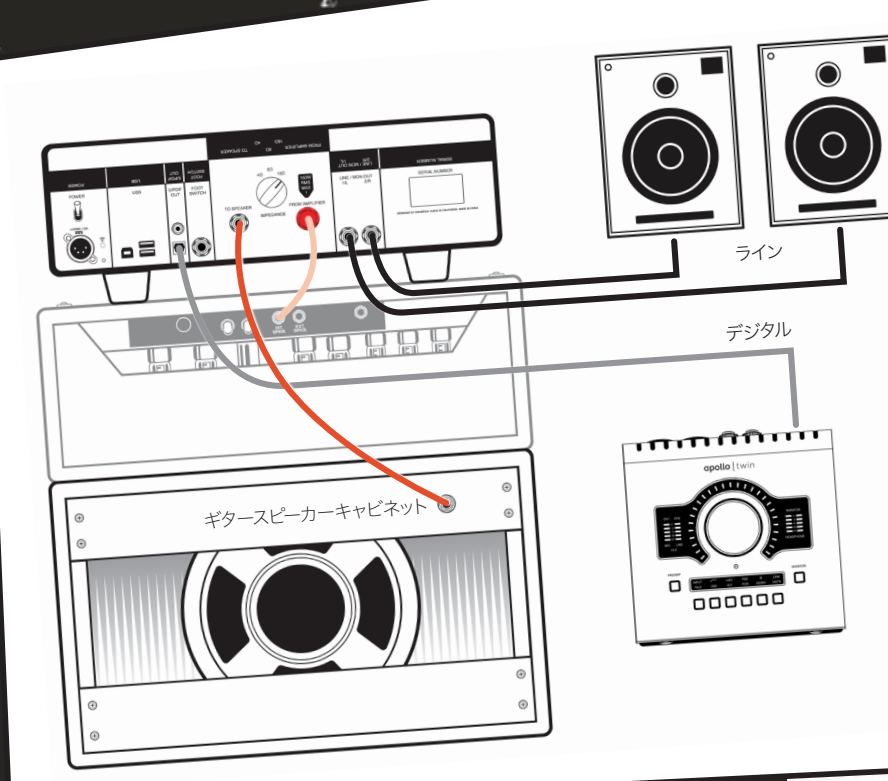

### **ギタースピーカーキャビネット**

- 標準プラグ(¼")の スピーカーケーブル を使用して スピーカーキャビネットとOXのTO SPEAKERとを接続します
- スピーカーキャビネットのインピーダンスは必ず、OXのIMPEDANCE設定 ハー・バー・ハー・ハーレー・フレハnexer silon/virus Lizhing<br>(とアンプの仕様または設定)と適合していることをご確認ください
- 

#### **ライン/モニター出力**

- • OXリアパネルのLINE / MON OUTは、アナログラインレベルの出力です ステレオモニターシステム或いはオーディオインターフェイスのライン入<sup>力</sup> から、アイオ機器と接続します
- ¼" TRSバランスまたは**アンバランスのライン/楽器ケーブル**を使用します
- (スピーカーケーブルはお使いいただけません)

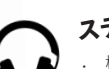

ER ER E

#### **ステレオヘッドフォン**

標準サイズの)4"ステレオプラグのモニターヘッドフォンを <sub>1863</sub>++ ソコへの/\* ヘノレイノ ノノの レーノー・マロフィンと<br>OXフロントパネルのHEADPHONSジャックに接続します

#### **S/PDIFデジタル出力**

- ·<br>· OXリアパネルのS/PDIF OUTはコンピューター用のオーディオ し、シンク・マーク、コークのコーダーコーク、コントラント!<br>インターフェイスやレコーダーなどのデジタル入力と接続します
- • 2つの出力:TOSLINK(光角形)と RCA(同軸)は同時使用可能です • OXソフトウェアを用いることで、デジタル出力の音量レベルを
	- 調整することが可能です

# **無料のOXソフトウェア で 操作&お気に入りのRIG設定を保存**

OXには無料の"OXソフトウェア" が用意されています。OX本体には WiFiネットワークが内蔵されており、 お気に入りのRIGプリセットをワイヤレ スでエディットし、即座に保存することが できます。

RIGプリセットは、スピーカーキャビネットと スピーカーマイク、アンビエントマイク、そして最 大4つまでの同時使用可能なスタジオエフェクト を用いた設定を含みます。その品質は、商業スタジ オで収録した、市販の楽曲で耳にできるギタートーン そのものです。

 $\frac{1}{2}$ 

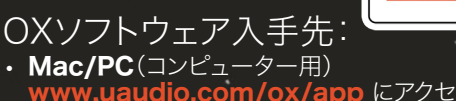

Œ

- <mark>app</mark> にアクセス
- iOS app(iPad用) pple iOS App Store にアクセス

# HOOK UP, INC.

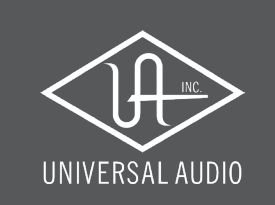